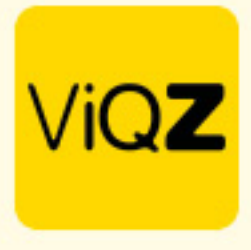

## **Uitbetaling van Toeslaguren als Gewerkte uren**

Als toeslaguren uitbetaald dienen te worden ga dan naar het profiel van de medewerker en zet bij <Instellingen> Toeslaguren worden verwerkt als: <Gewerkte uren>.

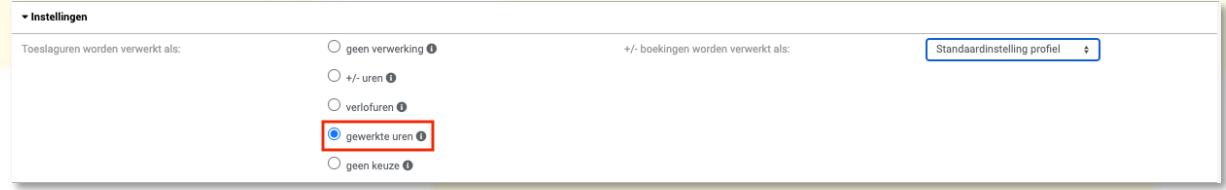

Deze uren worden dan geboekt bij urenverwerking als <Gewerkte uren>. Als deze worden uitbetaald dan selecteer je de medewerkers waar dit voor van toepassing is. Selecteer de periode, vinkje bij <Markeer als betaald> en klik op Exporteer. De toeslaguren van deze periode worden dan direct afgeboekt bij de opgebouwde toeslaguren onder <Gewerkte uren> en de export kun je doorzetten naar de salarisadministratie.

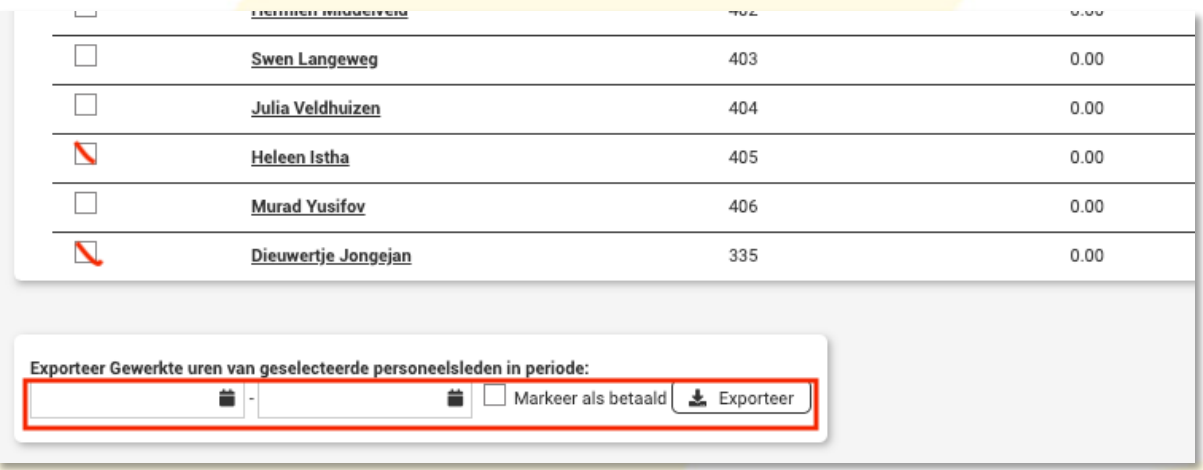

Wij hopen dat deze uitleg afdoende is maar mochten er toch nog vragen zijn dan zijn wij te bereiken op 0252-232555 of helpdesk@viqz.nl.